### **Getting Started**

Landmaster Online offers many ways to view City & County property information. This brochure was made to help get users started.

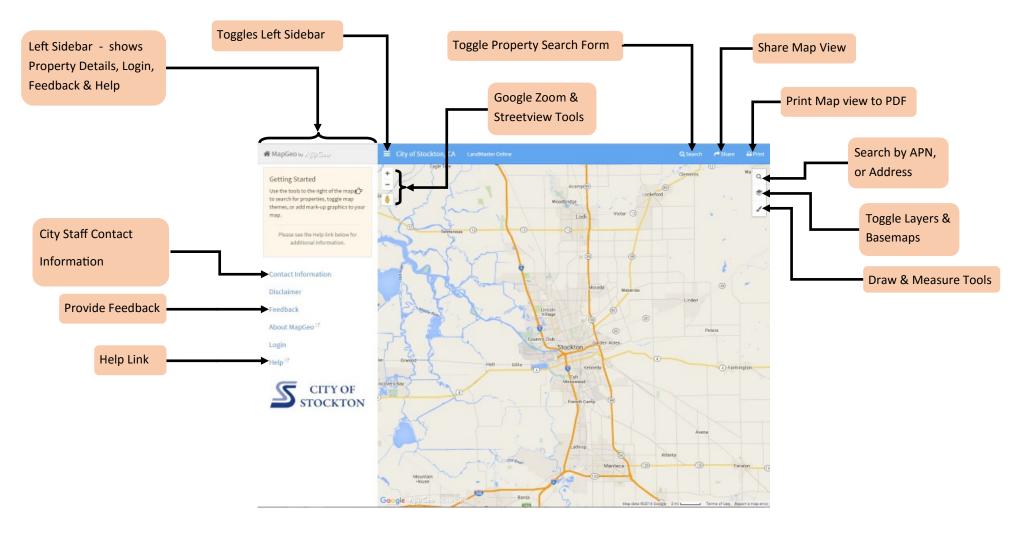

### **Selecting Properties**

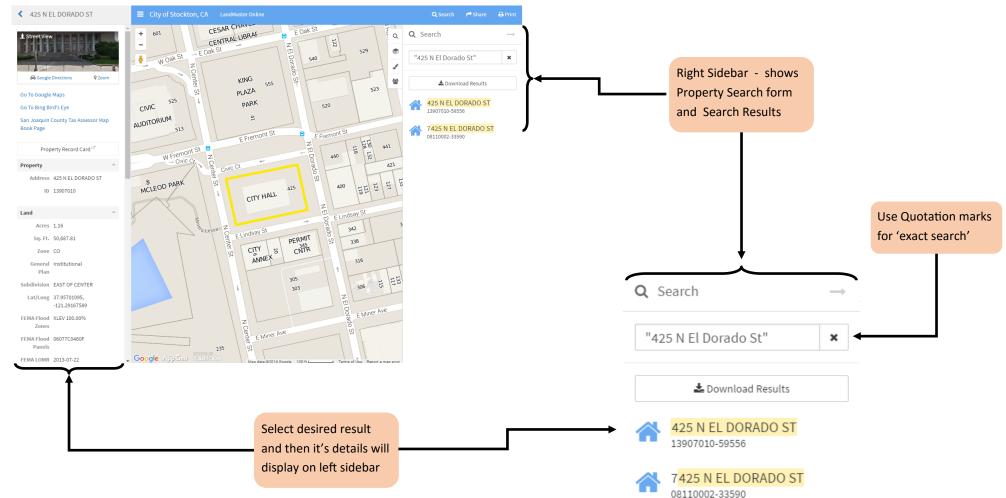

**NOTE**: Properties can also be selected on the map (left-click). For multiple property selection, hold down the control button ('ctrl' on the keyboard) while left-clicking on the map.

#### **Property Details**

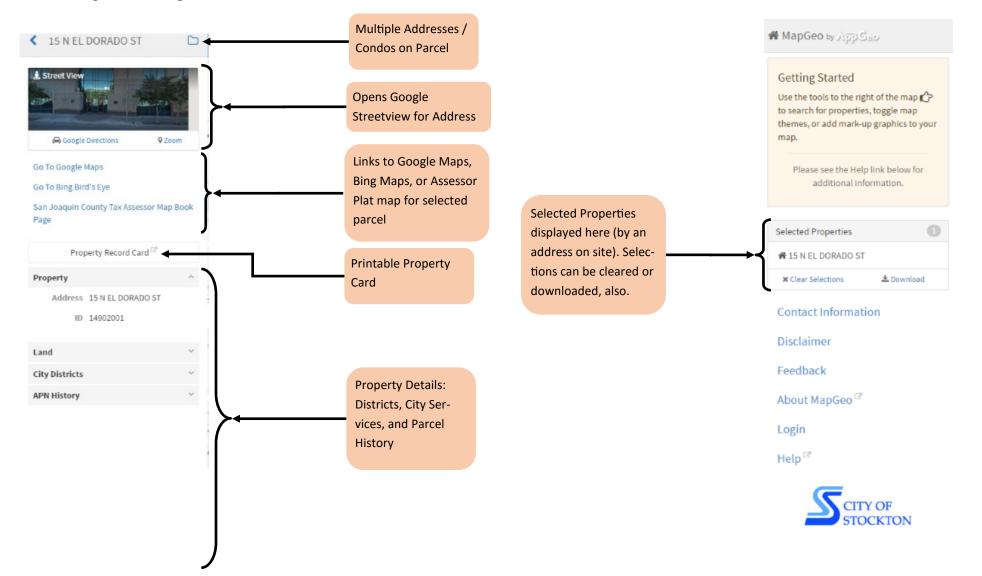

#### Layers & Basemaps

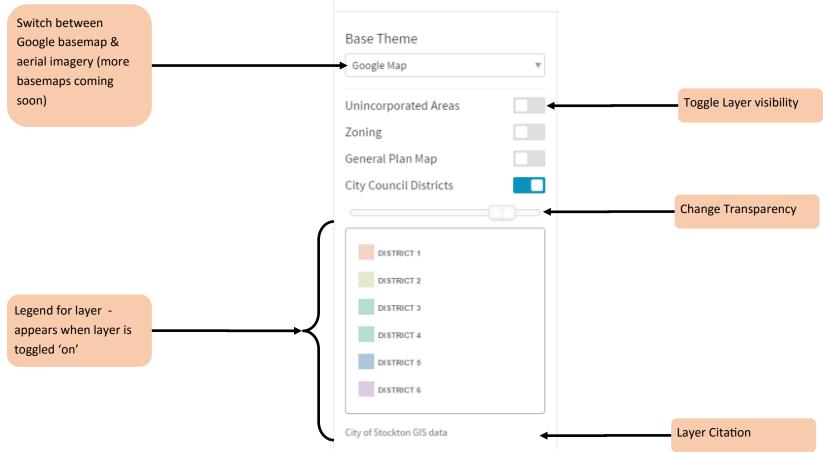

Map Themes

### **Drawing & Measurement Tools**

shape

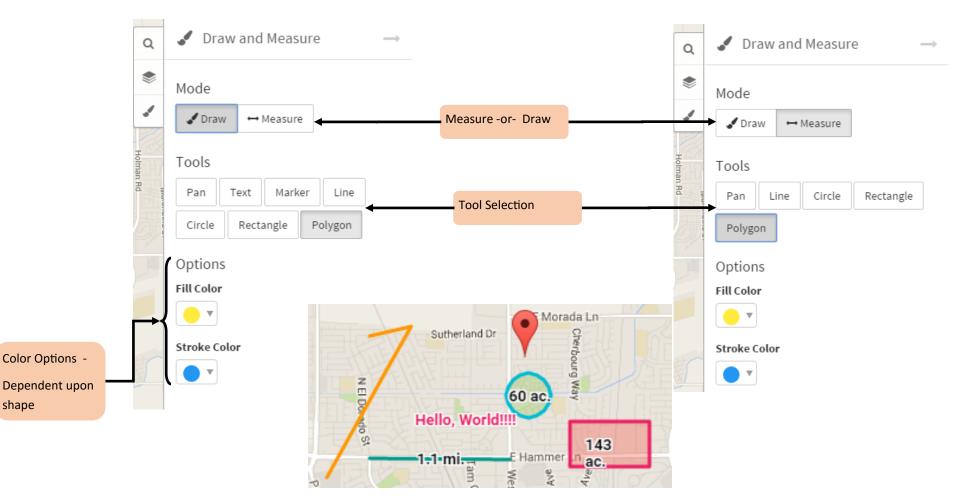

Shapes created on the map will have options to hide or removed from the map. Measure tool shapes will also display the lengths or areas they measure. Text & Marker shapes are only available for drawing. Color selection, for all shapes, is only allowed before the shape is drawn.